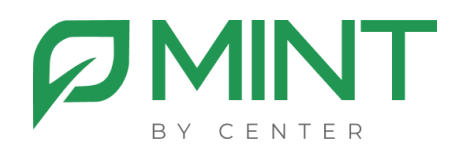

# **Система видеоконференции Mint**

## **Руководство по установке компоненты записи Mint**

#### Оглавление

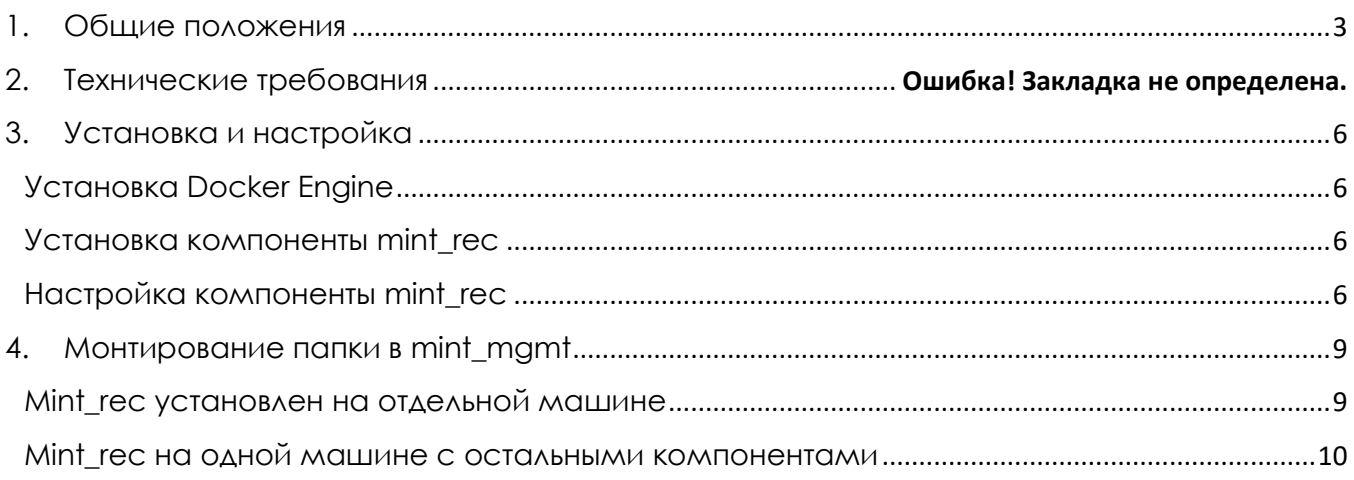

#### **1. Общие положения**

<span id="page-2-0"></span>Документ «Руководство по установке компоненты записи Mint» (далее Руководство) предназначен для должностных лиц, осуществляющих установку и настройку компоненты mint\_rec для программного обеспечения системы видеоконференции Mint (далее система Mint).

Настоящее Руководство содержит описание действий по установке и настройке компоненты mint rec для программного обеспечения системы Mint. Mint\_rec предназначен для записи проводимых конференций на выделенный сервер.

Руководство содержит следующую информацию:

- требования к инфраструктуре,
- описание процесса установки и настройки,
- проверка работоспособности.

## **2. Требования к инфраструктуре**

Каждый установленный экземпляр mint\_rec позволяет осуществлять одну одновременную запись конференции. В случае необходимости использовать более одной одновременной записи, необходимо запустить соответствующее количество экземпляров (инстансов) mint\_rec.

Аппаратные требования, предъявляемые к конфигурации серверного оборудования, зависят от количества запущенных инстансов mint\_rec.

#### **Базовые требования для установки системы**:

- Процессор  $2$  vCPU,
- Оперативная память 4 ГБ,
- Место на жестком диске 80 ГБ.

#### **Требования для запуска каждого инстанса mint\_rec**:

- Процессор  $2$  vCPU,
- Оперативная память 4 ГБ,
- Место на жестком диске 4 ГБ.

#### **Требования для хранения записей**:

• 1 час записи занимает 1 ГБ места на жестком диске.

#### Требования к процессору

- Производительность на поток (Single Thread Rating) не менее 2000 PassMark,
- Общая производительность не менее 15000 PassMark,
- Intel Xeon Gold 6126 или аналогичный,
- Intel Core i7-10700 или аналогичный.

#### Операционная система

Операционная система на базе Linux. Рекомендуется использовать ту же операционную систему, на которой установлены базовые компоненты mine mgmt и mint media.

#### IP адресация

- 1.1. При установке mint rec на отдельную машину:
	- Для взаимодействия с компонент между собой (внутренний) **1 шт**.

1.2. При установке mint\_rec на одну машину с другими компонентами Mint используется выделенный для этой машины внутренний адрес.

#### Сетевые порты

1. Между mint\_rec и mint\_mgmt доступно соединение в обе стороны по указанным портам:

• 443 TCP, 5222 TCP, порты используемые службой NFS (Network File System).

Между mint rec и mint media доступно соединение в обе стороны по указанным портам:

• 443 TCP, 10000 UDP

### **3. Установка и настройка**

#### Установка Docker Engine

<span id="page-5-1"></span><span id="page-5-0"></span>Если Docker Engine еще не установлен на вашей машине, где планируется развертывание компоненты mint\_rec, установите его, следуя инструкциям, предназначенным для вашего дистрибутива Linux. Ссылка на инструкции по установке Docker Engine указана ниже.

[Инструкция по установке Docker Engine](https://docs.docker.com/engine/install)

Установка компоненты mint\_rec

<span id="page-5-2"></span>1. Загрузка дистрибутива Загрузите архив с дистрибутивом по ссылке: [Ссылка для загрузки](https://repo.mintconf.ru/mint_rec.zip) mint\_rec

2. Распаковка архива с дистрибутивом

Распакуйте загруженный архив с дистрибутивом mint rec в удобную для вас директорию, данная директория необходима только на время установки и не будет использоваться в дальнейшем.

<span id="page-5-3"></span>3. Запуск скрипта установки

Запустите скрипт установки rec.py из директории mint\_rec. Для работы скрипта установки необходимо наличие python3.

#### Настройка компоненты mint rec

1. Редактирование файла .епу

Откройте файл .env находящийся в директории /opt/mint/rec любым текстовым редактором и внесите необходимые изменения в следующих параметрах:

- Укажите в ТZ= ваш часовой пояс,
- Укажите в **DOMAIN=** домен, который выделили для mint\_mgmt,
- Укажите в MGS\_LOCAL\_IP= внутренний ip адрес машины, где установлена компонента mint mgmt
- Укажите в XMPP\_AUTH\_PASSWORD= значения с .env файла компоненты mint\_mgmt

2. Настройка количества инстансов записи

Откройте файл docker-compose.yml, который расположен B директории /opt/mint/rec, используя предпочитаемый текстовый редактор.

Найдите блок конфигурации для сервиса 'rec'.

Скопируйте данный блок полностью и вставьте его столько раз, сколько требуется инстансов сервиса.

Для каждого нового инстанса измените имя сервиса с 'rec' на  $\degree$ rec2',  $\degree$ rec $\degree$ ' и так далее.

Пример конфигурации для двух инстансов:

```
services:
rec:
  image: mint rec:latest
  restart: unless-stopped
  # Остальные параметры...
rec2:image: mint rec:latest
  restart: unless-stopped
  # Остальные параметры...
```
3. Запуск контейнеров mint\_rec

Для запуска контейнеров перейдите в директорию /opt/mint/rec, так как запуск должен выполняться в той же директории, где находится файл docker-compose.yml. Далее выполните команду:

#### **docker compose up -d**

Проверьте, что все контейнеры успешно запустились, командой

#### **docker ps -a**

Контейнеры должны иметь статус "Up".

#### 4. Монтирование директории в mint\_mgmt

<span id="page-8-0"></span>Процесс монтирования папки будет отличаться, в зависимости от того, какую схему установки вы используете. Выполните действия, которые относятся к вашей схеме установки.

#### Mint\_rec установлен на отдельной машине

<span id="page-8-1"></span>Действия на машине с mint rec:

1. Установите пакет NFS-server на машину с mint rec, следуя инструкциям для вашего дистрибутива Linux.

2. Откройте файл /etc/exports и добавьте строку изменив IP-адрес на внутренний IP-адрес машины, где развернута компонента mint mamt:

/opt/mint/rec/recordings 192.168.1.1(rw,sync,no subtree check)

3. Перезапустите службу NFS.

Действия на машине с mint mgmt:

1. Установите пакет NFS-client на машину с mint mgmt, следуя ИНСТРУКЦИЯМ ДЛЯ ВАШЕГО ДИСТРИбУТИВА LINUX.

2. На машине с mint mgmt перейдите в директорию opt/mint/mgmt и остановите контейнеры командой:

#### docker-compose stop

3. Откройте docker-compose.yml и раскомментируйте строки в сервисах mint web и mint core, указывающие на recordings1.

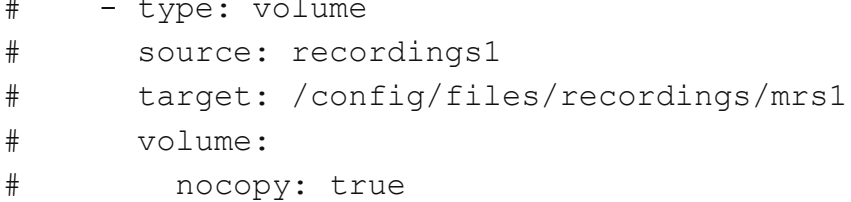

4. В конце этого же файла раскомментируйте строки в разделе volumes и укажите внутренний IP-адрес машины с mint rec:

# volumes:

### Recording ### данная строка остаётся закомментированной

- $#$ recordings1:
- $#$ driver\_opts:
- $#$ type: "nfs"
- $#$ o: "addr=192.168.1.2,nolock,soft,rw"
- device: ":/opt/mint/rec/recordings/"  $#$

5. В епу фале установите параметры:

**ENABLE\_RECORDING=1** 

MRS\_HOSTS=внутренний ip сервера mint\_rec

6. Запустите контейнеры командой:

docker-compose up -d

**ВАЖНО:** если машина с mint\_rec будет недоступной для машины с mint\_mgmt или данные в файле docker-compose.yml на сервере mint mgmt будут указаны некорректно, это может привести к неработоспособности системы Mint.

#### <span id="page-9-0"></span>Mint rec на одной машине с другими компонентами Mint

Создание и монтирование локальной папки:

1. Создайте директорию

/opt/mint/mgmt/configs/web/files/recordings/recordings1.

2. Выполните монтирование директории recordings командой:

mount -o bind /opt/mint/rec/recordings /opt/mint/mgmt/configs/web/files/recordings/mrs1

3. Добавьте запись в /etc/fstab для автоматического монтирования при загрузке:

/opt/mint/rec/recordings/opt/mint/mgmt/configs/web/files/recordings/recordings1 ext4 bind 0 0

4. В env фале mint\_mgmt установите параметры: **ENABLE RECORDING=1** MRS HOSTS=внутренний ip сервера

5. Перезапустите контейнеры выполнив команды:

docker-compose stop

docker-compose up -d